# Design Guidance Telephone Number Input and Display

**Thursday, 28 January 2010 Version 2.0.0.0** 

> *Prepared by*  **Microsoft**

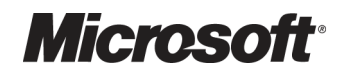

## PREFACE

#### **Documents replaced by this document**

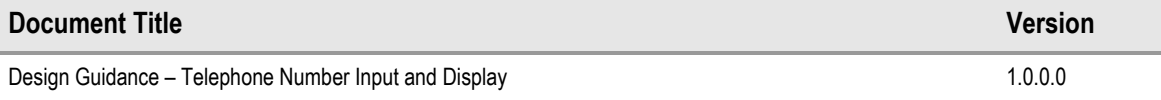

#### **Documents to be read in conjunction with this document**

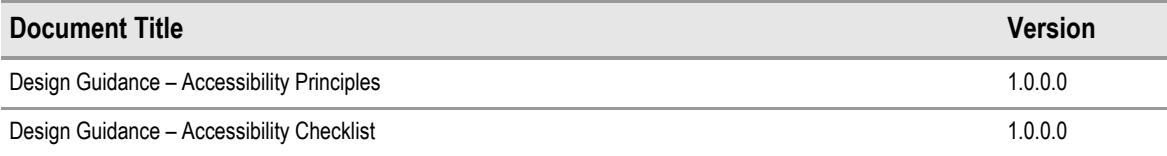

This document and/or software ("this Content") has been created in partnership with the National Health Service (NHS) in England. Intellectual Property Rights to this Content are jointly owned by Microsoft and the NHS in England, although both Microsoft and the NHS are entitled to independently exercise their rights of ownership. Microsoft acknowledges the contribution of the NHS in England through their Common User Interface programme to this Content. Readers are referred to www.cui.nhs.uk for further information on the NHS CUI Programme.

All trademarks are the property of their respective companies. Microsoft and Windows are either registered trademarks or trademarks of Microsoft Corporation in the United States and/or other countries.

© Microsoft Corporation 2010. All rights reserved.

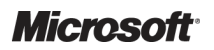

Design Guidance – Telephone Number Input and Display Prepared by Microsoft, Version 2.0.0.0 Last modified on 28 January 2010

## **TABLE OF CONTENTS**

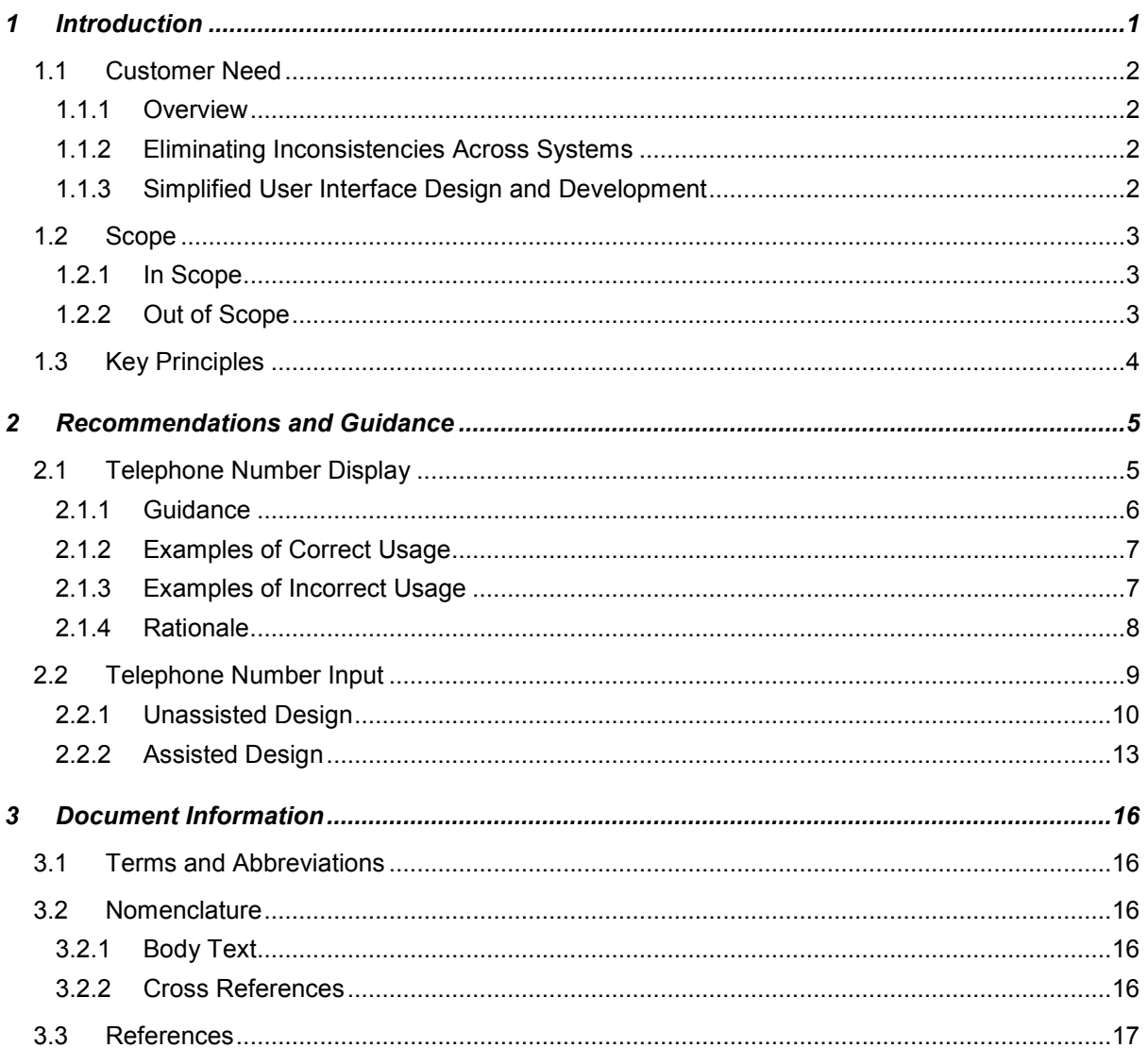

## <span id="page-3-0"></span>1 INTRODUCTION

This document describes the design guidance for the display and input of 'Telephone number' data. It describes the area of focus, provides guidance and recommendations, and explains the rationale behind the guidance and recommendations.

This document is intended for the use of anyone whose role includes screen design, implementation, or assessment of a clinical application. This document can be used as guidance for the:

- Specification of an input and display control for Telephone data in a user interface (UI)
- Implementation of an input and display control for Telephone data within an application
- Assessment of an input and display control for Telephone data in a clinical application user interface

#### **Important**

The visual representations used within this document to display the guidance are illustrative only. Stylistic choices are not part of the guidance and are therefore not mandatory requirements for compliance with the guidance in this document.

Figure 1 shows an example of a guidance-compliant 'Single Text Entry Box' designed to assist in UK-based telephone number input. Figure 2 shows an example of a text entry box combined with a 'Country Selector', which is guidance-compliant for non-UK-based telephone number input.

Figure 1: Single Text Entry Box

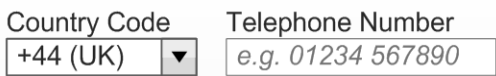

Figure 2: Country Selector Assisted Text Entry Box

#### **Note**

Elements used within a software application are commonly referred to as a 'control'. These can take many forms but the types referred to in this document will either be 'input controls' that can receive input from a user, such as a button, text box, option button (radio button) or check box, or 'display controls' such as a label, which can only display information.

[Table 1](#page-4-0) describes the changes made since the previous version of this guidance (Baseline version 1.0.0.0 dated 01-Apr-2008):

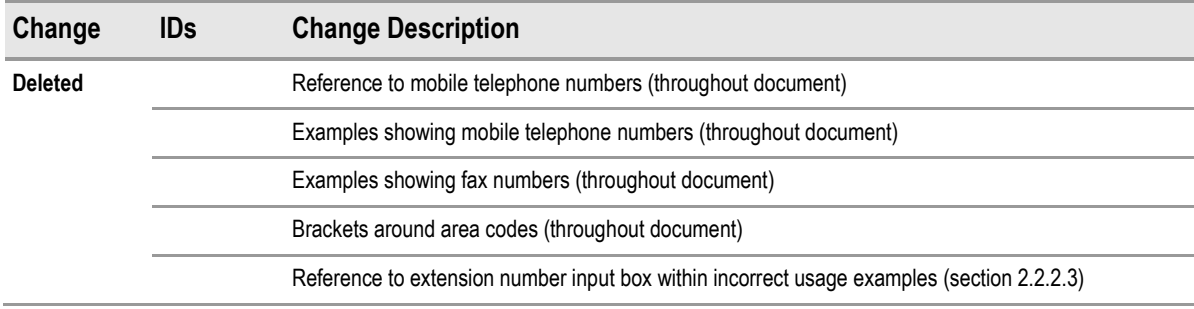

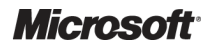

<span id="page-4-0"></span>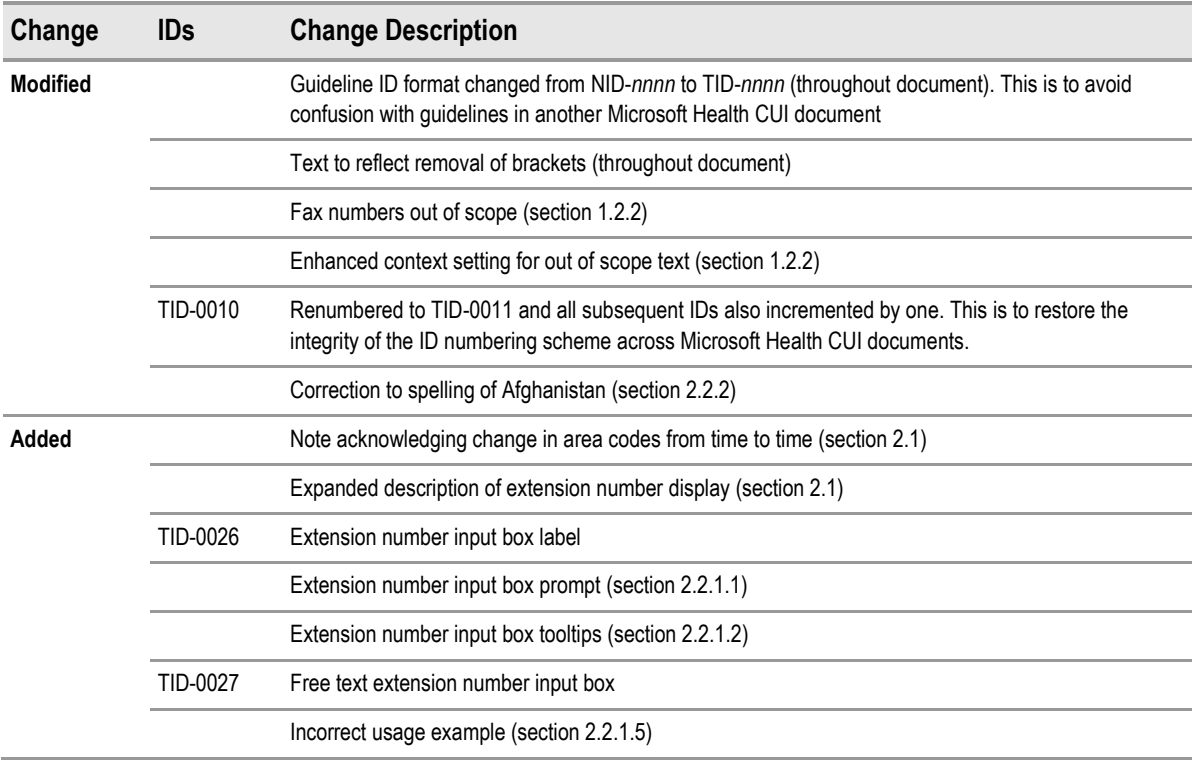

Table 1: Changes Since the Last Baseline Version

## **1.1 Customer Need**

This section explains why this guidance has been created.

#### **1.1.1 Overview**

Telephone numbers display in various contexts within a clinical application, many of which are displayed within a clinical system. As such, it is an important requirement for both patient safety and general usability that each number can be easily recognized as unique, in order to reduce errors and increase efficiency. By assisting the user when inputting telephone numbers, errors are reduced and data quality is increased.

## **1.1.2 Eliminating Inconsistencies Across Systems**

Significant inconsistencies exist across the labeling, inputting, and displaying of telephone numbers across various clinical applications. With clinical users often switching between applications, these inconsistencies can lead to the incorrect identification of patients, which in turn, leads to safety issues. Reduction of inconsistency is therefore an important goal in itself and the primary aim of this guidance.

## **1.1.3 Simplified User Interface Design and Development**

Having a consistent layout and set of values for the input and display of data items in clinical systems potentially makes the design and development of such systems safer, easier, and quicker.

## <span id="page-5-0"></span>**1.2 Scope**

This section defines the scope of this guidance document.

#### **1.2.1 In Scope**

This guidance is applicable primarily to electronic user interfaces such as those displayed on desktop and laptop computers. However, many of the principles can also be applied to paper form design, should it be required. The following items are in scope:

#### **Defining the valid values for Telephone display and input**

- Control layout and structure, in order to achieve:
	- -Optimal visibility of the values
	- -Easy recognition of the values in the context of the wider clinical application
	- -Easy recognition of data type requested for input
	- **Reduction of invalid entries**
	- -Optimal size of input fields

#### **1.2.2 Out of Scope**

This section defines areas that are not covered in this guidance. Although there may be specific risks associated with these areas that are not addressed in this guidance, it is likely that the principles in this guidance will extend to the aspects of the input and display of telephone numbers in many of the areas listed below.

The following items are out of scope:

- **Data storage** This guidance does not prescribe the format for storing data that is input or displayed
- **Terms of use** This guidance does not define when an input field or display should be presented within a system
- **Form design** This guidance does not prescribe the correct layout for a form or the navigation around a form
- Fax numbers This quidance does not prescribe the format for fax numbers
- **Data input control types** This document does not specify how the input controls should be labeled, for example, 'Home number' or 'Preferred contact'. The concept of types and context are not explicitly supported. However, the flexible behaviour of the input control and the exclusion of a control-level label enable the developer to reuse the same input control for multiple situations. Figure 3 displays an example of the controls used for multiple 'types' of telephone data:

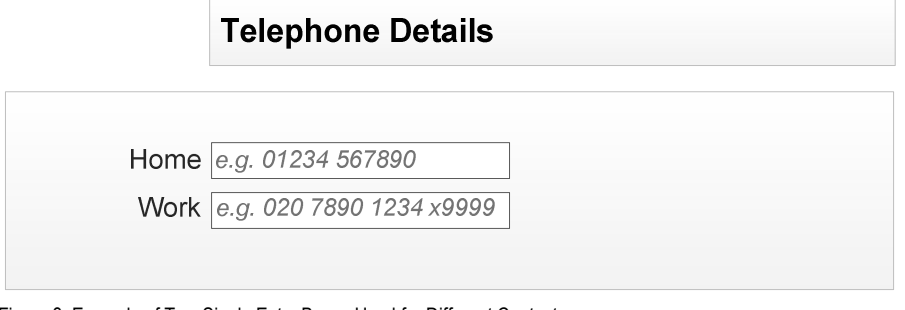

Figure 3: Example of Two Single Entry Boxes Used for Different Contexts

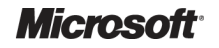

#### <span id="page-6-0"></span>**Note**

Listing an item as out of scope does not classify it as unimportant. Project time and resource constraints inevitably restrict what can be in scope for a particular release. It is possible that items out of scope for this release may be considered for a future release.

## **1.3 Key Principles**

The following key principles have shaped the guidance in this document:

- Display information according to existing standards
- **Minimize opportunities for human error**
- Display sufficient instructional information to support data quality
- **Promote consistency across the mix of users, clinical applications and care settings**
- Ensure reliable and accurate identification of an individual patient record
- $\blacksquare$  Minimize opportunities where patient-clinician relationships may be compromised

## <span id="page-7-0"></span>2 RECOMMENDATIONS AND GUIDANCE

The guidance provided throughout this document is based upon a programme of user research, including:

- $\blacksquare$  Previous background research for this design specification, which reviewed the standards of the following organizations:
	- -UK Government Office of Communications  $(Ofcom)^1$
	- -UK Government Data Standards<sup>2</sup>
	- -Microsoft® Corporation<sup>3</sup>
	- -IBM<sup>®</sup> Corporation<sup>4</sup>
	- -Dell®5
- A desk-based research project looking at a range of information entry Web pages and clinical applications
- A Web-based survey of 41 respondents drawn from Independent Software Vendors (ISVs), healthcare administrative staff and healthcare professionals, including clinicians and community pharmacists
- Patient safety assessment

#### **Important**

The visual representations used within this document to display the guidance are illustrative only. They are simplified in order to support understanding of the guidance points. Stylistic choices, such as colours, fonts or icons are not part of the guidance and unless otherwise specified are not mandatory requirements for compliance with the guidance in this document.

## **2.1 Telephone Number Display**

This section defines the recommendations for displaying telephone numbers in clinical applications. Clinical applications should display telephone numbers in this format to facilitate contact by telephone with patients, clinicians, hospitals or surgeries.

The chosen layout provides the best display format because it shows a complete, unambiguous presentation of telephone contact details, which includes all information and clearly identifies optional digits.

#### **Note**

It is recognized that most telephone numbers stored within clinical applications will relate to UK locations. In these cases, the international code element is not required.

<sup>&</sup>lt;sup>5</sup> Dell **[{R5}](#page-19-0)**: <u>http://www.dell.com</u>

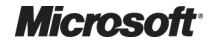

-

<sup>&</sup>lt;sup>1</sup> Ofcom – Office of Communications {[R1}](#page-19-0): <http://www.ofcom.org.uk/>

<sup>2</sup> UK Government Data Standards Catalogue **{[R2}](#page-19-0)**: <http://www.govtalk.gov.uk/gdsc/html/>

<sup>&</sup>lt;sup>3</sup> Microsoft Corporation {[R3}](#page-19-0): <http://www.microsoft.com/en/us/default.aspx>

<sup>4</sup> IBM Corporation **{[R4}](#page-19-0)**: <http://www.ibm.com/us/>

<span id="page-8-0"></span>Telephone numbers in clinical applications can comprise up to four elements, are separated by spaces and are displayed in the following order:

- **International Code (optional)**  Is represented by a plus (+) symbol followed by the relevant numeric country code (which will be between two and four digits)
- **Area Code (mandatory)** The entire area code (including optional digits such as a leading zero) must not be enclosed within brackets. This code is usually a sequence of between three and six digits. Where the international code is displayed, optional digits within the area code should be omitted

**Note** 

Ofcom holds responsibility for UK telecommunications. Ofcom manages the UK telephone numbering plan, including area codes, and this may change from time to time.

- Local Number (mandatory) If the local number (typically a sequence of between four and eight digits) contains more than six digits, then a single space should precede the final four digits
- **Extension Number (optional)** Is validly represented by either:
	- - A single input box including an 'x' character displayed directly after the telephone number followed by a numeric extension code (typically four digits in length)

The full telephone number then displays as:

+*International Code Area Code Local Number* x*Extension Number*

-Display in a separate extension input box adjacent to the telephone number input box

The full telephone number then displays as:

+*International Code Area Code Local Number* [Extension *Extension Number*]

Figure 4 shows an example of the recommended telephone number format:

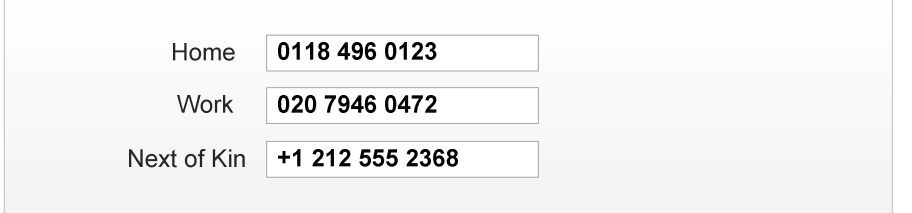

Figure 4: Recommended Telephone Number Formats Showing Telephone and Extension Number Within a Single Input Box

### **2.1.1 Guidance**

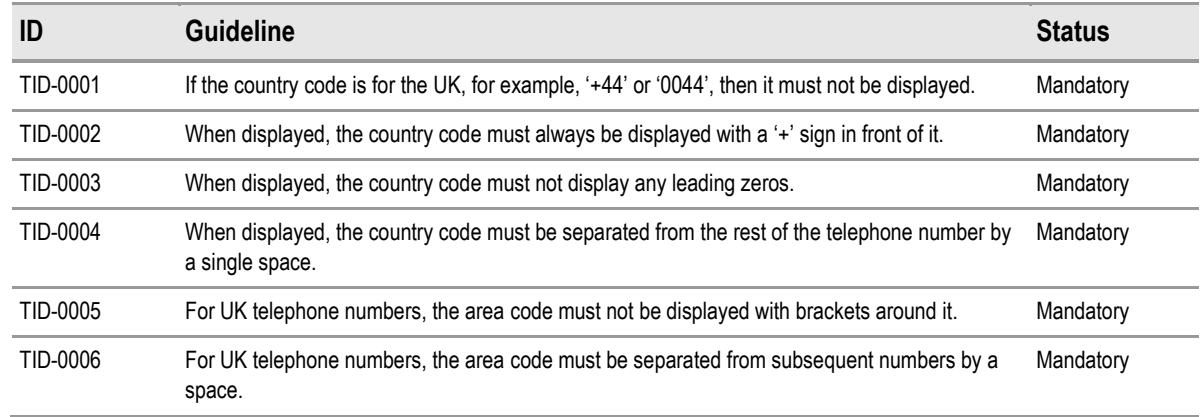

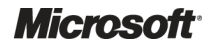

<span id="page-9-0"></span>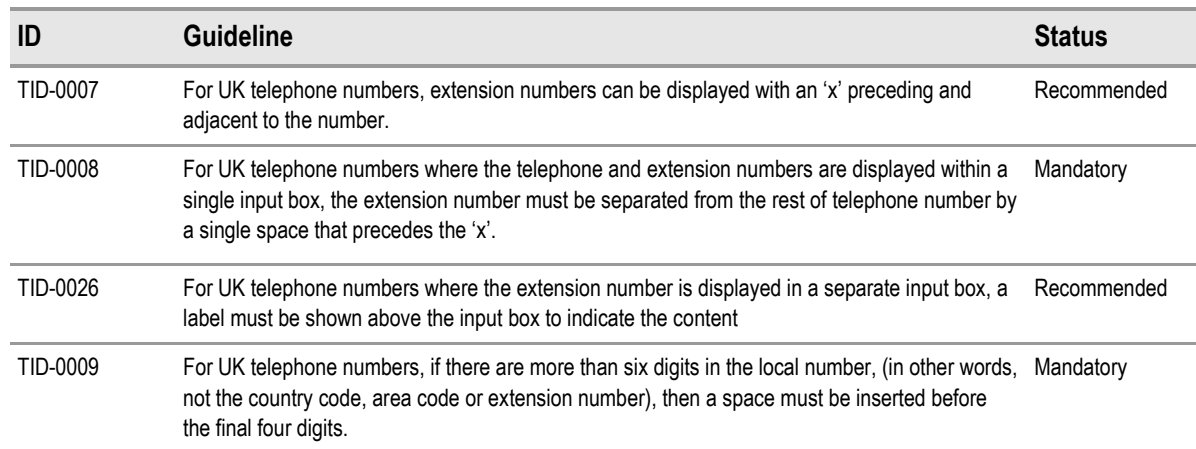

Table 2: Guidance for Telephone Number Display

## **2.1.2 Examples of Correct Usage**

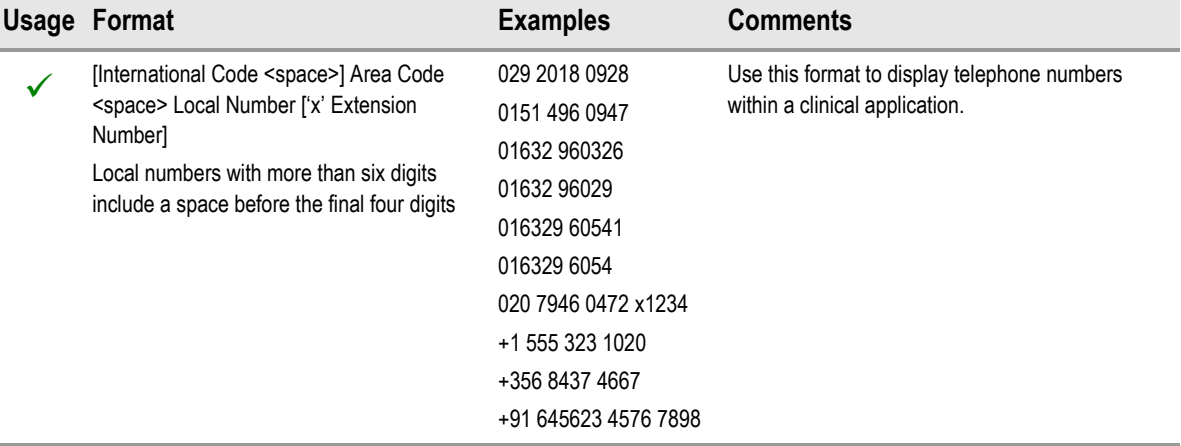

Table 3: Correct Telephone Number Formatting Examples

## **2.1.3 Examples of Incorrect Usage**

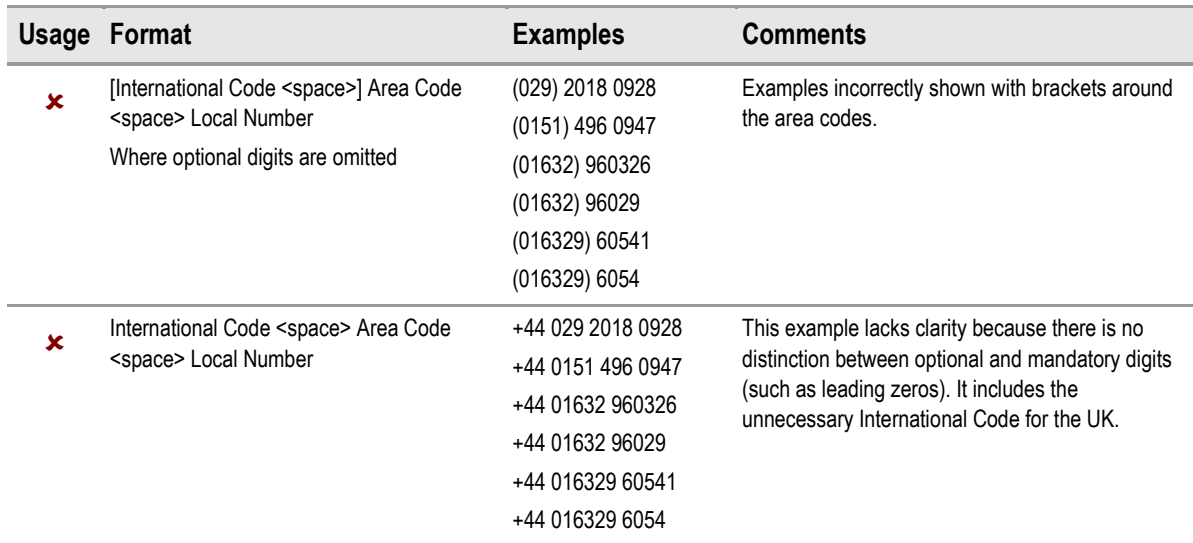

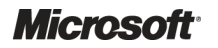

<span id="page-10-0"></span>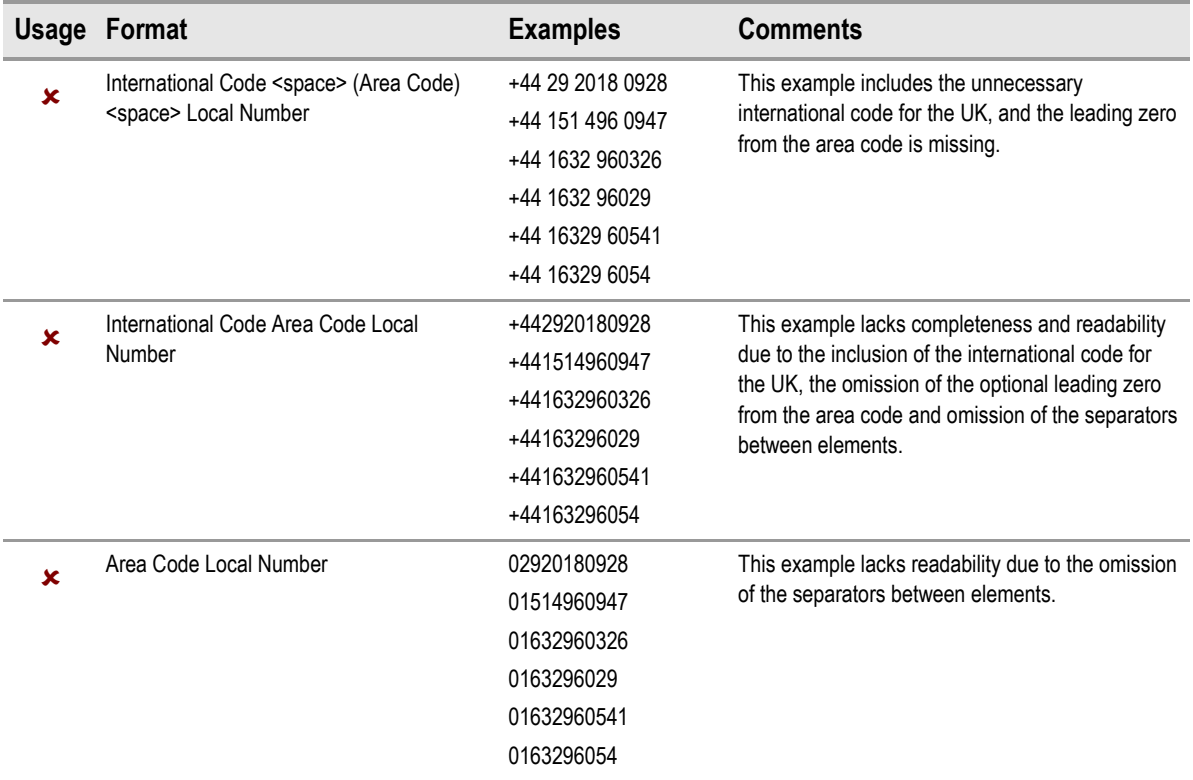

Table 4: Incorrect Telephone Number Formatting Examples

### **2.1.4 Rationale**

The use of spaces aids readability by logically grouping the digits into meaningful categories. The recommended grouping follows commonly-used conventions and thus aids recognizability for the user.

#### *2.1.4.1 Accessibility*

The inclusion of the international and area codes assists with the unique recognition of telephone number formats from other countries. The plus sign provides a clear indication that the value represents an international telephone number. This is important because the length of each element of a telephone number element may vary.

An inherent problem with screen reader software is that the form that numbers take when read out is dependent on the numbers themselves. Examples of spoken telephone numbers include:

■ 01632 960154 dictated as "zero sixteen thirty two nine hundred sixty thousand one hundred fifty four"

It is unfortunate that the audible reading patterns differ according to the specific number. However, this is considered acceptable because screen reader users are accustomed to dealing with such numbers.

## <span id="page-11-0"></span>*2.1.4.2 Patient Safety*

A Telephone number display affects patient safety when it appears in close proximity to the patient identification number within a screen. In such cases, the numbers could be confused, resulting in the user accessing the wrong patient record details. Therefore, the format of each number should provide a clear distinction between the relevant value types. Figure 5 illustrates an example, taken from the UK National Health Service (NHS), showing a telephone number that is in close proximity to the patient identification number ('NHS Number'):

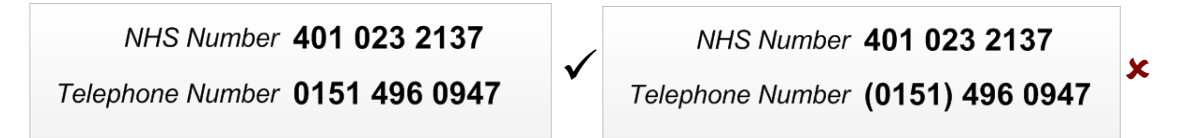

Figure 5: Example of a Telephone Number Format in Close Proximity to a Patient Identification Number

Patient identification numbers should display as groups of digits, separated by single spaces. Telephone numbers should exhibit formats that clearly distinguish them from associated patient identification numbers. This can be achieved easily by preceding the optional international code with a plus sign ('+').

### *2.1.4.3 Clinical Utility*

A user should view telephone number information in a consistent format, with a recognizable reading pattern. This format ensures a clear distinction between the constituent elements.

One of the main considerations for users is whether to display the international code. If it is displayed in all instances, there will never be a need to look up secondary sources for extra dialing codes. However, most telephone numbers stored within clinical applications will relate to UK locations, in which case the international code element is redundant.

For consistency, certainty and the avoidance of ambiguity, applications should implement a single format for all telephone numbers. It is also beneficial to use a display format that clearly distinguishes telephone numbers from other numerical information, such as dates and patient identification numbers.

## *2.1.4.4 Display Space*

Telephone numbers display in various contexts within a clinical application. From an application developer's perspective, an important consideration is display space. Telephone numbers can have variable lengths, potentially extending up to 20 digits with the international code. Separators increase the overall length.

## **2.2 Telephone Number Input**

The purpose of the telephone number input control is to allow the user to enter a telephone number. The input control has two states: a single unassisted entry input box (primarily used for UK telephone number entry), as displayed in Figure 6, and a single entry box with country selector assistance (primarily used for non-UK telephone numbers), as displayed in Figure 7.

Figure 6: Single Text Entry Box

**Country Code Telephone Number** e.g. 01234 567890  $+44$  (UK)  $\blacktriangledown$ 

Figure 7: Country Selector Assisted Text Entry Box

These two different states have been designed for the specific purpose of making different number types easy to enter. The Single Text Entry Box encourages convenient entry of UK-based

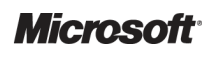

<span id="page-12-0"></span>numbers, and the Country Selector Assisted Entry Box assists the user in the convenient entry of non-UK-based numbers. However, both designs will accept and correctly identify both UK and non-UK numbers.

## **2.2.1 Unassisted Design**

The 'unassisted' single text entry box for UK telephone entry is a freeform text entry box that:

- Uses rules to identify number formats
- $\blacksquare$  Removes extraneous characters from the input
- Displays clean data in a safe and distinct format

The size of the single text entry box is related to how the text is displayed in the interface. The size, weight, style and type of font used all affect how much space is required to display the right amount of information. The requirement is for the input box to display over 95% of the expected input values 100% of the time. It is therefore preferable to specify the size of input boxes in relation to character strings:

- **Default** length to accommodate the following example prompt text: 020 1234 5678 x1234
- **Minimum** length to accommodate the following example prompt text: 01234 567890
- **Maximum** length is not constrained

The telephone number input box should reformat the number entered, so as to enhance readability. The basic principles are as follows:

- The Input box should accept formatted and unformatted entries
	- - If the number can be identified as a valid type, the input box should strip out formatting upon losing focus and replace it with a reformatted equivalent that places spaces in logical locations for readability purposes
- *If the number cannot be identified as a valid ty*p**e** then:
	- -The input box leaves the entry as it was entered
	- -The input box displays the entry to the user as it was entered
- The UK country code can be entered but is removed from display after it has been committed
- All other country codes are retained

Additionally, extension numbers should be identified and displayed, as follows:

- 1. Identify if the number has any of the following characters or sequence of characters in it, followed by a sequence of digits:
	- -'x'
	- -'ex'
	- -'ext'
	- -'extn'
	- -'extension'
- -'extension number'
- - Any of the above, followed by one of the following:
	- A full stop '.'
	- A colon ':'
	- An 'equals' character '='
	- A hyphen '-'
- 2. If so, then:
	- a. Remove the identified characters and replace with an 'x'.
	- b. Remove the 'x' with any subsequent digits and only replace them at the end of the telephone number.

A number of different use cases are displayed from Figure 8 to [Figure 15](#page-14-0):

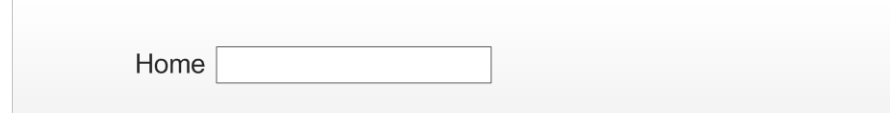

Figure 8: User Is Presented with a Plain Single Entry Box Without Prompt but with ISV Supplied Labels

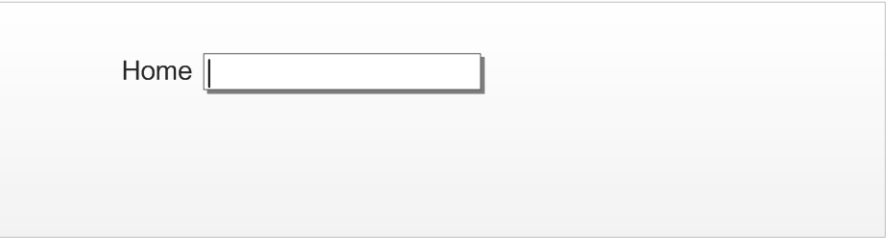

Figure 9: User Places Focus in the Entry Box and Selects the Control to Initiate Entry Mode

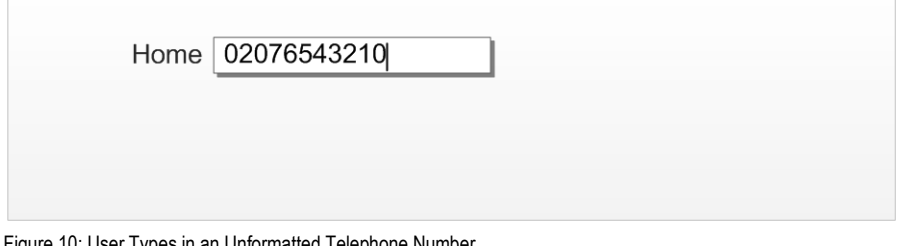

Figure 10: User Types in an Unformatted Telephone Number

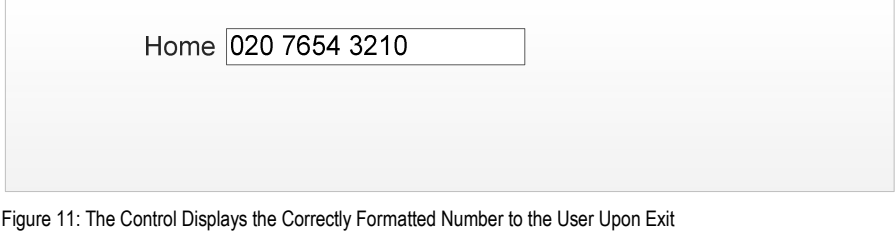

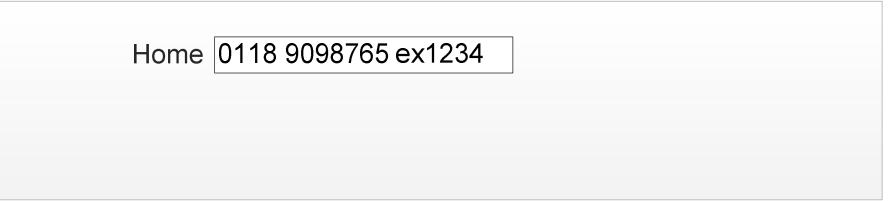

Figure 12: Entry of an Extension Number Within a Single Text Entry Box

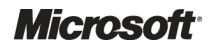

Design Guidance – Telephone Number Input and Display Prepared by Microsoft, Version 2.0.0.0 Last modified on 28 January 2010

<span id="page-14-0"></span>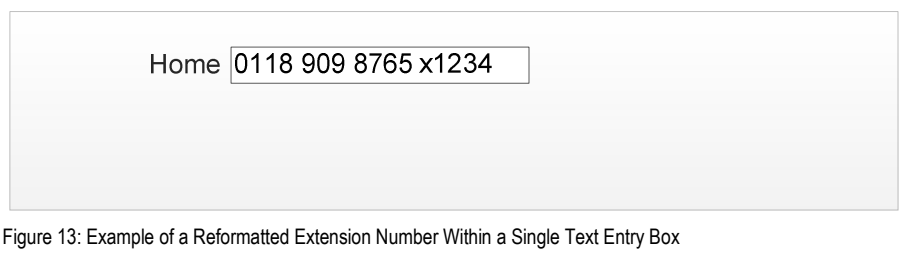

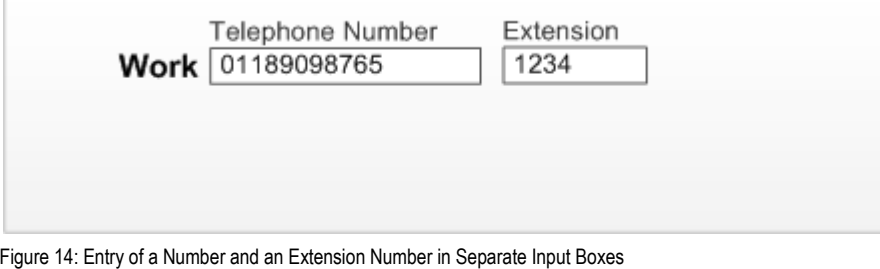

Telephone Number Extension Work 0118 909 8765 1234

Figure 15: Example of a Reformatted Number and Extension Number Boxes

#### *2.2.1.1 Prompts*

The choice of what string to use for the prompt for an unassisted text entry box will be context-specific. Some suggested prompts for use with certain situations are:

- 'Home' label, for example, "e.g. 01234 567890"
- 'Work' label, for example, "e.g. 020 1234 5678 x1234"
- 'Work' label, for example, "e.g. 020 1234 5678 [separate extension box prompt] 1234"

#### *2.2.1.2 Tooltips*

The choice of what string to use for the tooltip for an unassisted text entry box will be context-specific. Some suggested tooltips for use with certain situations are:

- 'Home' label, for example, 'Enter the 'home' telephone number'
- 'Work' label, for example, 'Enter the 'work' telephone number. To include an extension number, add an 'x' to the front of the extension number'
- 'Work' label, for example 'Enter the 'work' telephone number. To include an extension number, enter the number into the extension number box'

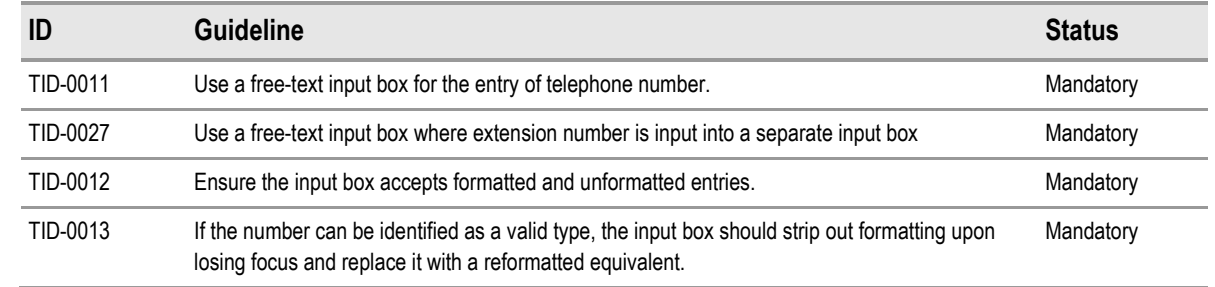

#### *2.2.1.3 Guidance*

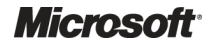

<span id="page-15-0"></span>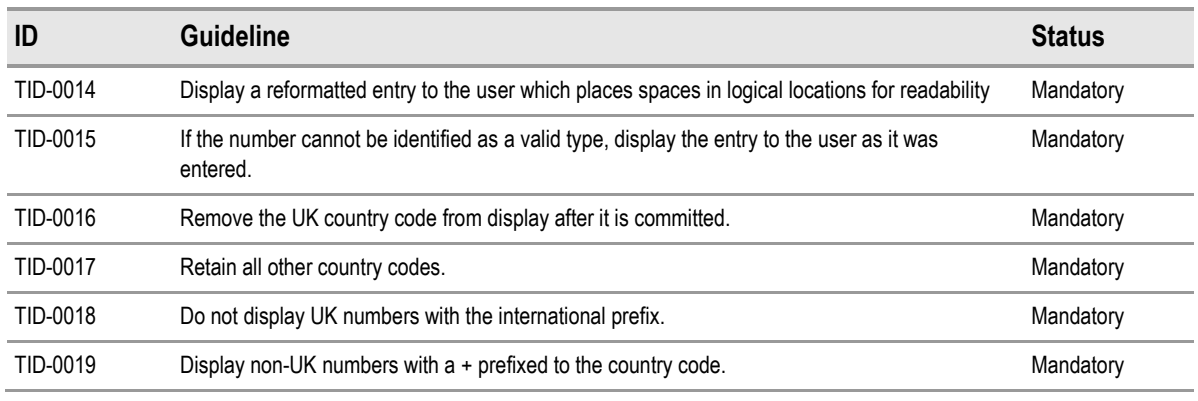

Table 5: Guidance for Unassisted Telephone Number Input

#### *2.2.1.4 Examples of Correct Usage*

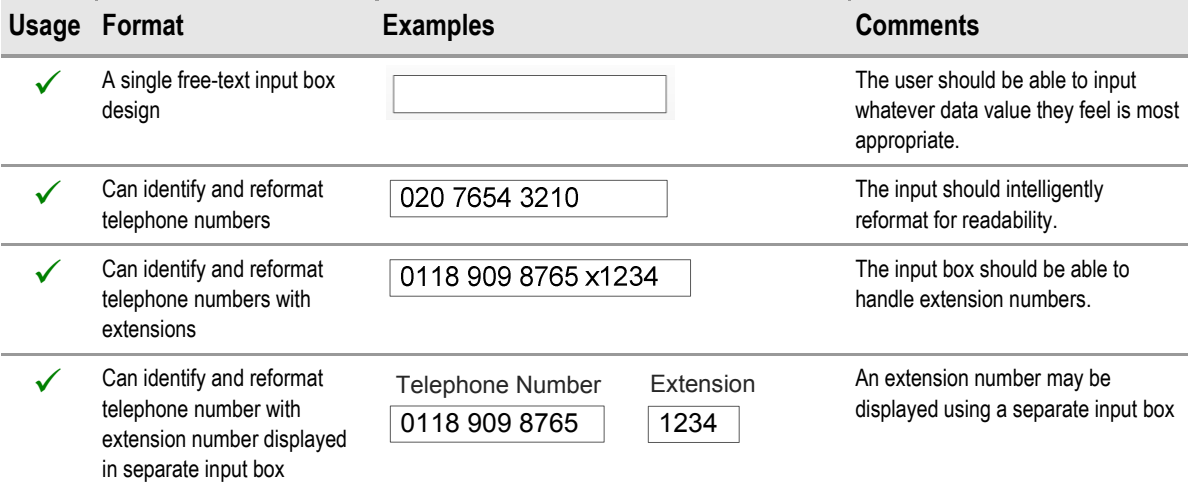

Table 6: Correct Examples of Unassisted Telephone Number Input

#### *2.2.1.5 Examples of Incorrect Usage*

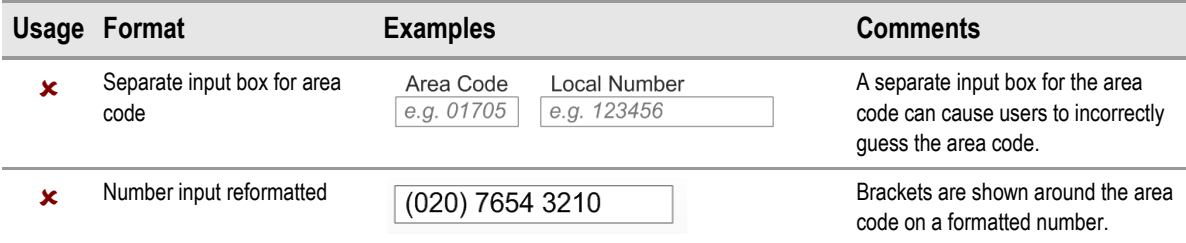

Table 7: Incorrect Examples of Unassisted Telephone Number Input

#### *2.2.1.6 Rationale*

The inconsistent length of area codes in the UK can cause users to make errors when they are asked to distinguish the area code from the rest of the telephone number. Therefore, a single entry text box is the safest and most effective design.

## **2.2.2 Assisted Design**

This control prepends a country selector to the single text input box. The country selector assists the user in selecting the correct dialing code for non-UK telephone numbers, by presenting the user with a list box of known dialing codes, at the time of creation.

The addition of the country selector increases the screen space required by the input control and is not seen as a regular usage case. As such, it is not envisaged as the default input control. The

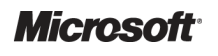

<span id="page-16-0"></span>primary use case for this control is as a secondary level of input after the user has stated that they will be inputting a non-UK number.

The country selector is shown in Figure 16 and appears expanded in the context of a full input control in Figure 17.

Figure 16: Country Selector in Default State

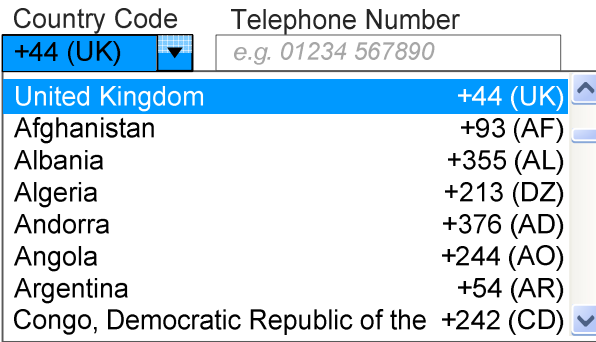

Figure 17: Example of an Expanded Country Selector

The country selector should have the following properties:

- **Default** length to accommodate the following example prompt text: "+376 (AD)"
- **Minimum** length to accommodate the following example prompt text: "+376 (AD)"
- **Maximum** length is not constrained

#### *2.2.2.1 Guidance*

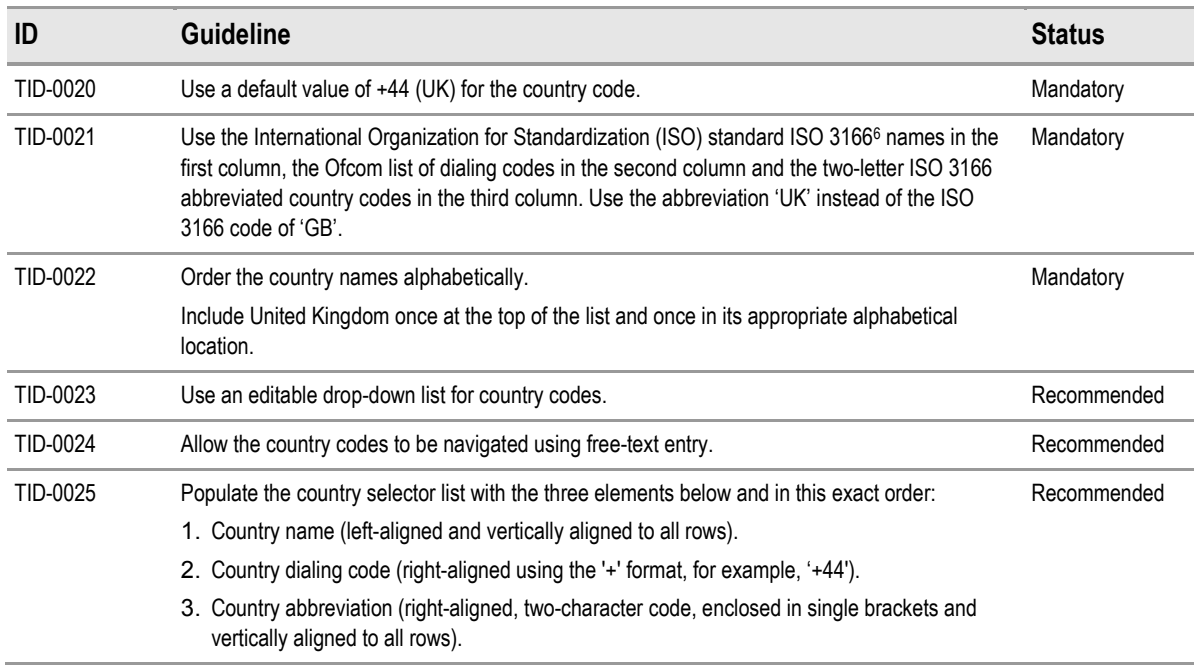

Table 8: Guidance for Assisted Telephone Number Input

<sup>6</sup> International Organization for Standardization ISO 3166-1: 2006: English country names and code elements **{[R6}](#page-19-0)**: [http://www.iso.org/iso/country\\_codes/iso\\_3166\\_code\\_lists/english\\_country\\_names\\_and\\_code\\_elements.htm](http://www.iso.org/iso/country_codes/iso_3166_code_lists/english_country_names_and_code_elements.htm)

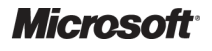

-

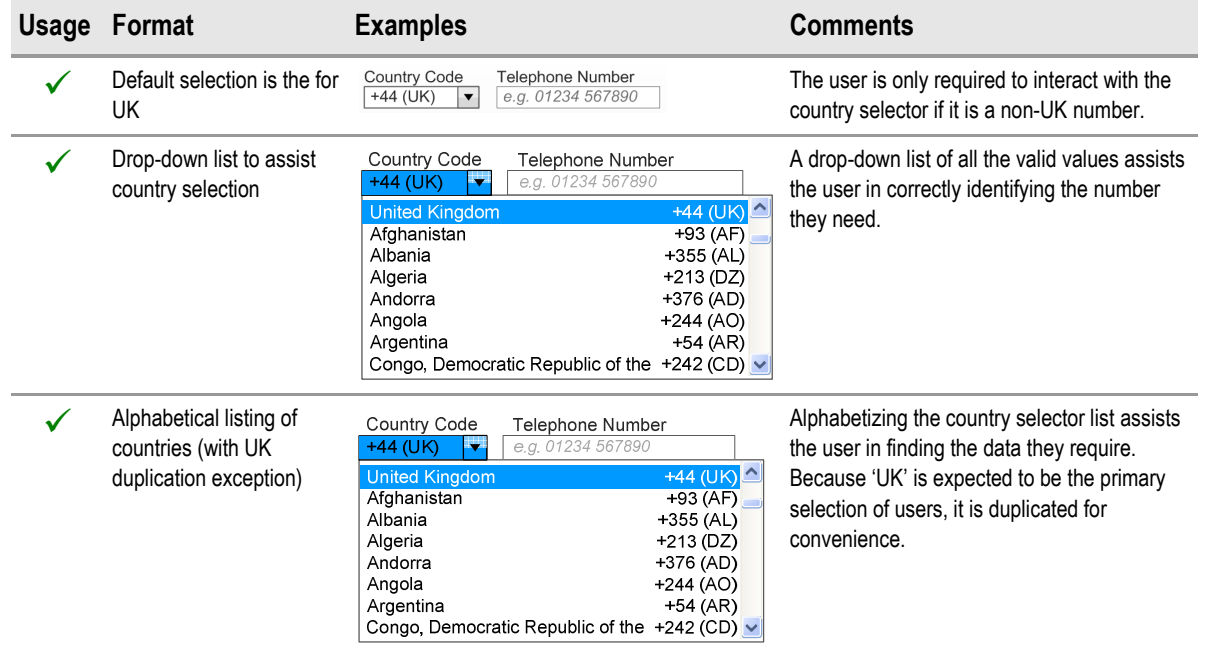

## <span id="page-17-0"></span>*2.2.2.2 Examples of Correct Usage*

Table 9: Correct Examples of Assisted Telephone Number Input

#### *2.2.2.3 Examples of Incorrect Usage*

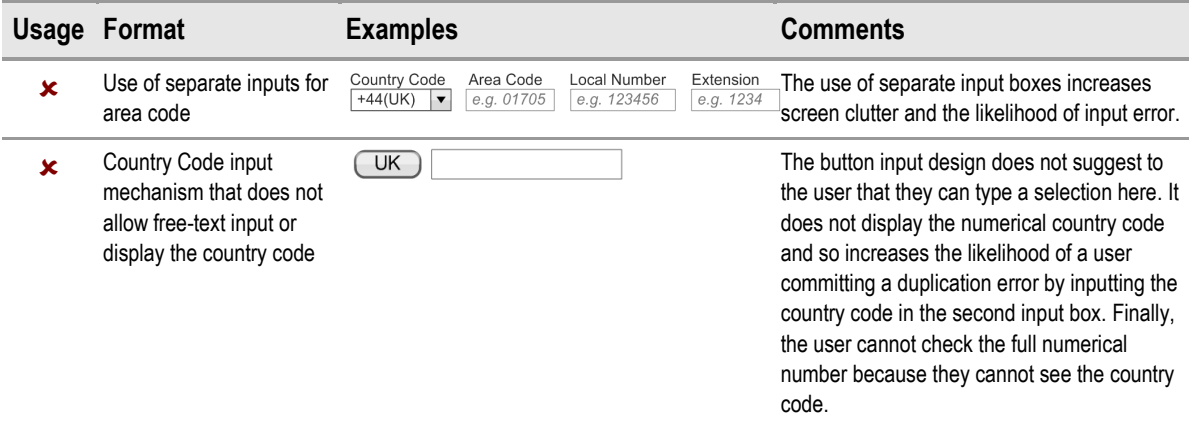

Table 10: Incorrect Examples of Assisted Telephone Number Input

#### *2.2.2.4 Rationale*

The country selector assists the user in the input of foreign numbers. If the user does not know the required country code, they can select it from the alphabetized list. If they do know the country code, they can input it directly as the input box is editable.

A large majority of cases will require a UK selection and therefore, this is both the default and the first item on the list. A duplicate entry for the UK is in the logical location in the subsequent alphabetized list, which ensures the user finds what they are searching for.

#### *2.2.2.5 Text Input Box*

The second field in the 'assisted' design, displayed with the title **Telephone Number** in [Figure 17](#page-16-0), is the same as the single text entry box in section [2.2.1](#page-12-0).

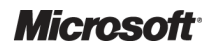

## <span id="page-18-0"></span>3 DOCUMENT INFORMATION

## **3.1 Terms and Abbreviations**

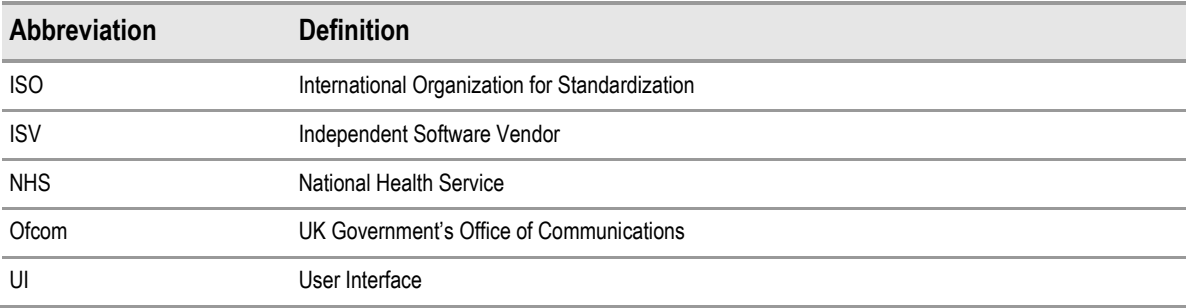

Table 11: Terms and Abbreviations

## **3.2 Nomenclature**

This section shows how to interpret the different styles used in this document to denote various types of information.

## **3.2.1 Body Text**

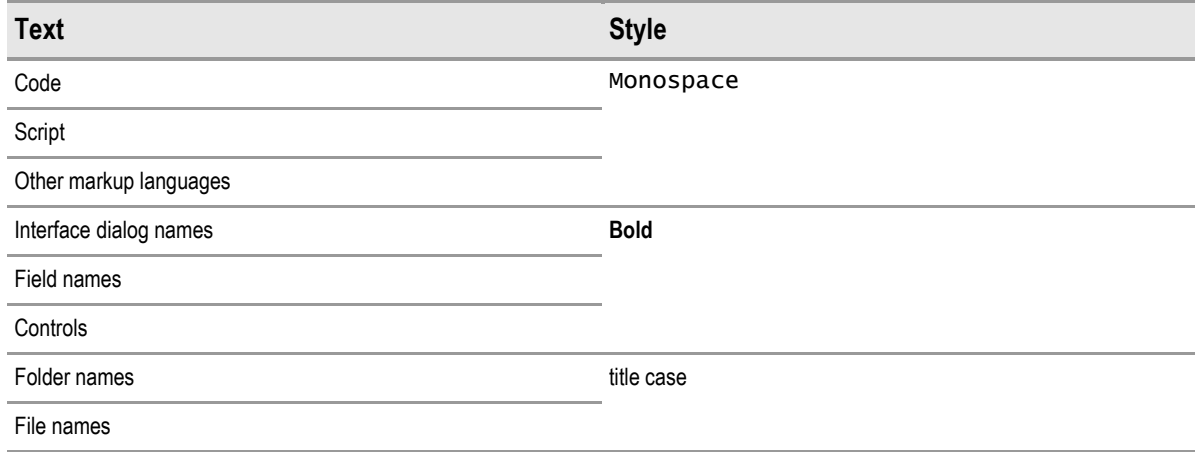

Table 12: Body Text Styles

## **3.2.2 Cross References**

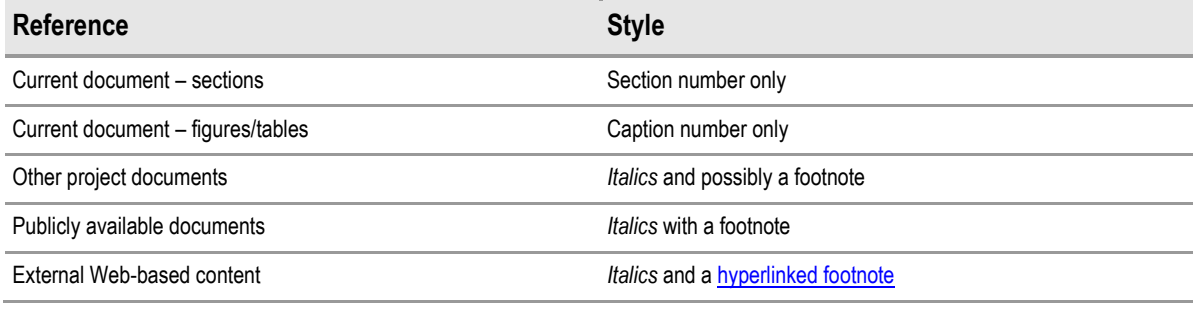

Table 13: Cross Reference Styles

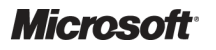

## <span id="page-19-0"></span>**3.3 References**

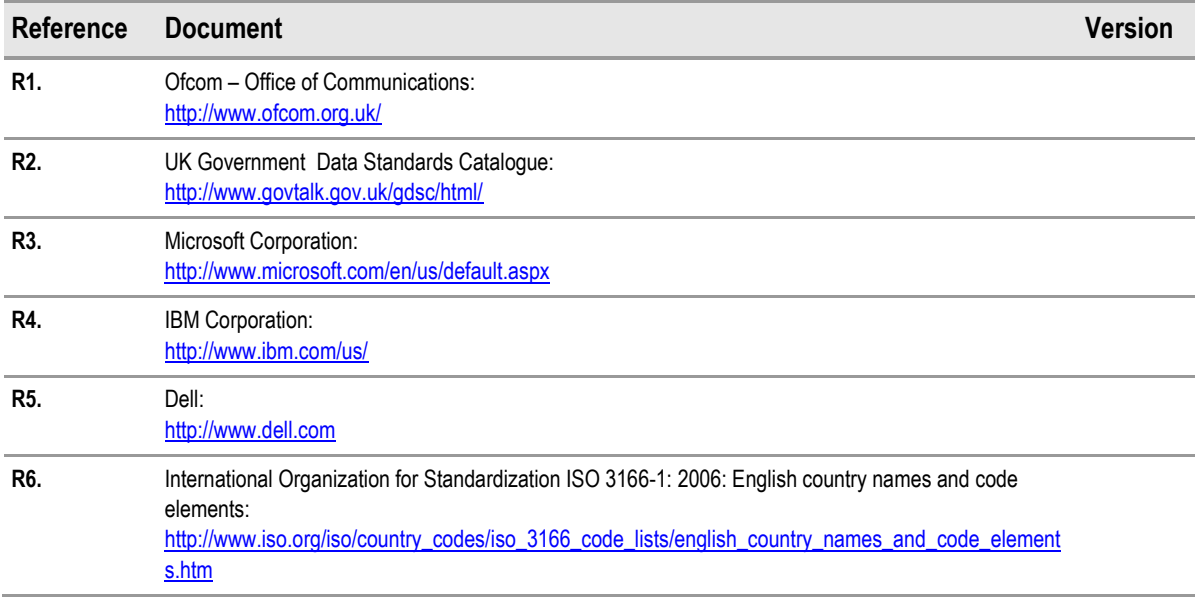

Table 14: References